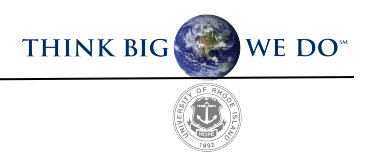

## **Guide to Applying for Graduation**

The process of applying to graduate consists of *two* parts. The student should self-nominate through e-Campus, and a Nomination to Graduate form must be submitted which requires faculty approval**.** 

Reference the **[Graduate School Academic Calendar](https://web.uri.edu/graduate-school/academics/academic-calendar/)** for all deadlines associated with this process.

## **Part A: e-Campus Self Nomination**

- Step 1: Log into e-Campus and scroll down to your "Student Center" section.
- Step 2: From the drop down menu, choose "Apply for Graduation". Click the blue double arrow icon next to the drop down to complete your selection.
- Step 3: Confirm the degree listed is correct. Then click "Apply for Graduation" If it is not correct, do not proceed. Email gradforms@etal.uri.edu to report an error.
- Step 4: Select the term you intend on graduating from the drop down menu titled "Expected Graduation Term." If the term you wish to select is not listed, please email gradforms@etal.uri.edu
- Step 5: Review and verify your selection. Select "Submit Application" to confirm selection. A confirmation screen will populate once submitted.

## **Part B: Nomination for Graduation Form**

Step 1: Submit a "Nomination for Graduation" form found on the [Graduate School Forms](https://web.uri.edu/graduate-school/forms/) website. This form captures the approval of your major professor and is required to officially add you to the graduation list.

Email the Graduate School a[t gradforms@etal.uri.edu](mailto:gradforms@etal.uri.edu) if you have any questions.

## **Guide to Applying to Graduate using e-Campus (With Screenshots)**

Part A Step 1: Log into e-Campus and scroll down to your "Student Center" section

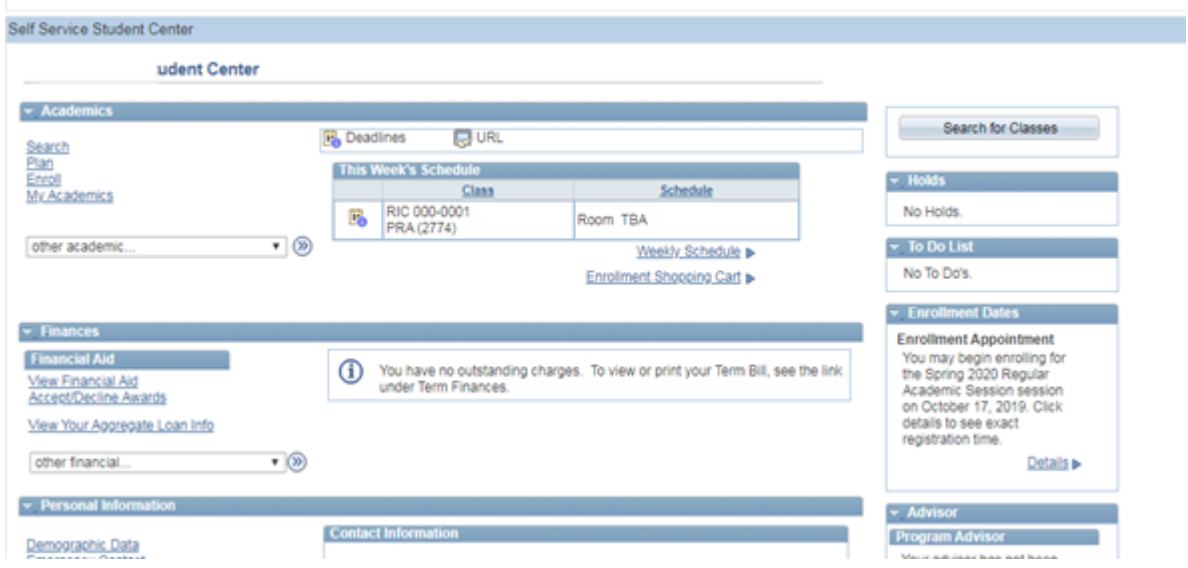

Step 2: From the drop down menu, choose "Apply for Graduation".

Click the blue double arrow icon next to the drop down to complete your selection.

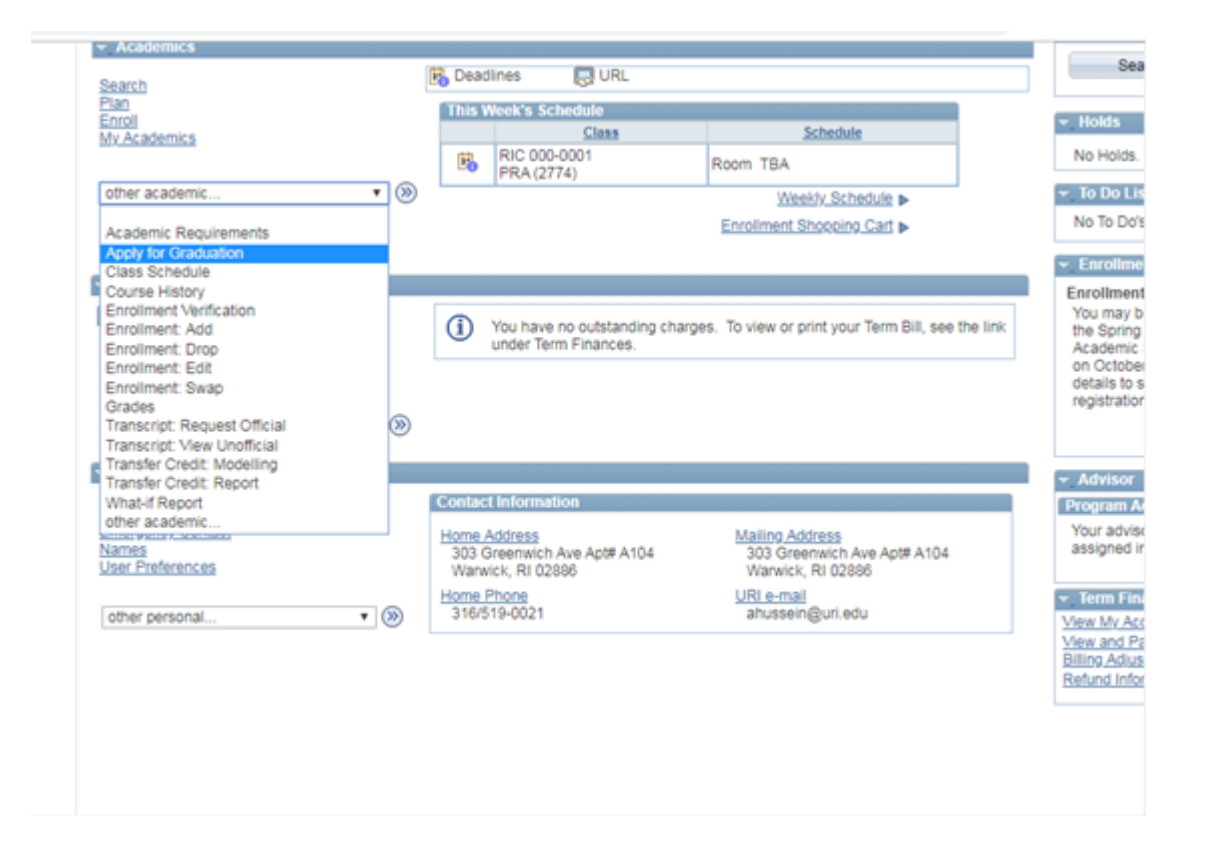

Step 3: Confirm the degree listed, is exactly as it should appear (may be abbreviated). Then click "Apply for Graduation" If it is not correct, do not proceed. Email [gradforms@etal.uri.edu](mailto:gradforms@etal.uri.edu) to report an error.

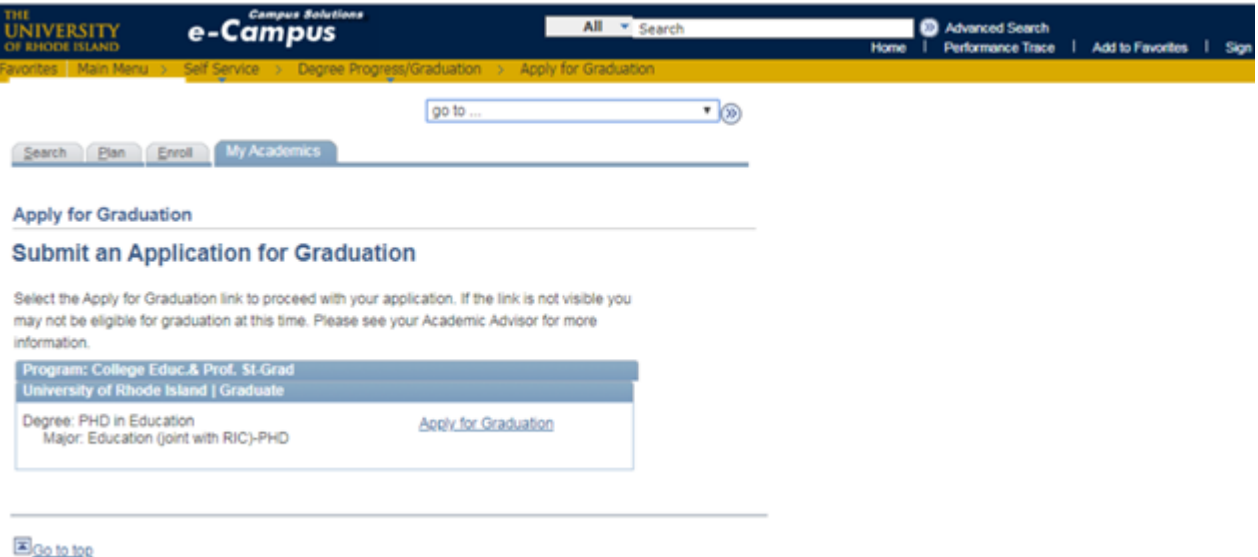

Step 4: Select the term you intend on graduating from the drop down menu titled "Expected Graduation Term." If the term you wish to select is not listed, please email gradforms@etal.uri.edu.

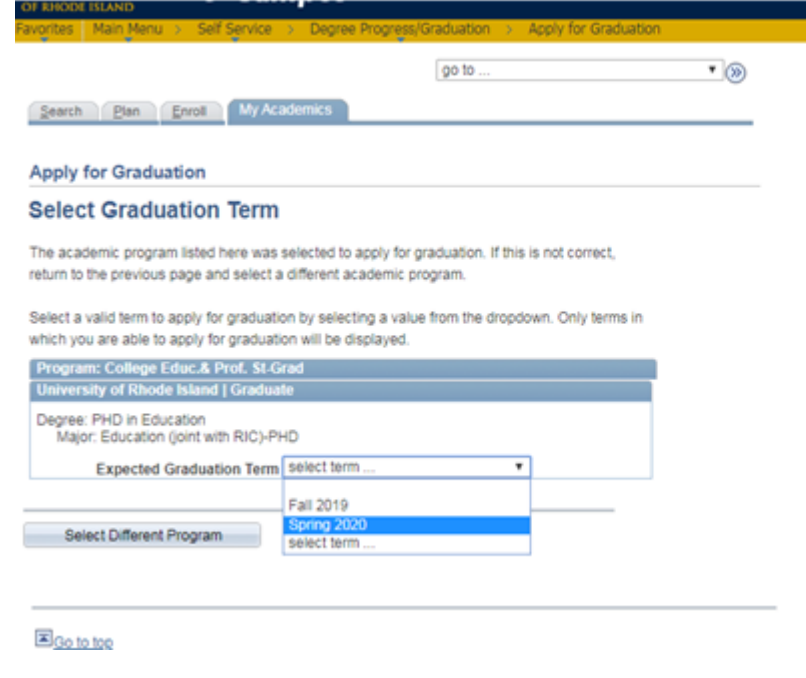

Step 5: Review and verify your selection. Select "Submit Application" to confirm selection.

A confirmation screen will populate once submitted.

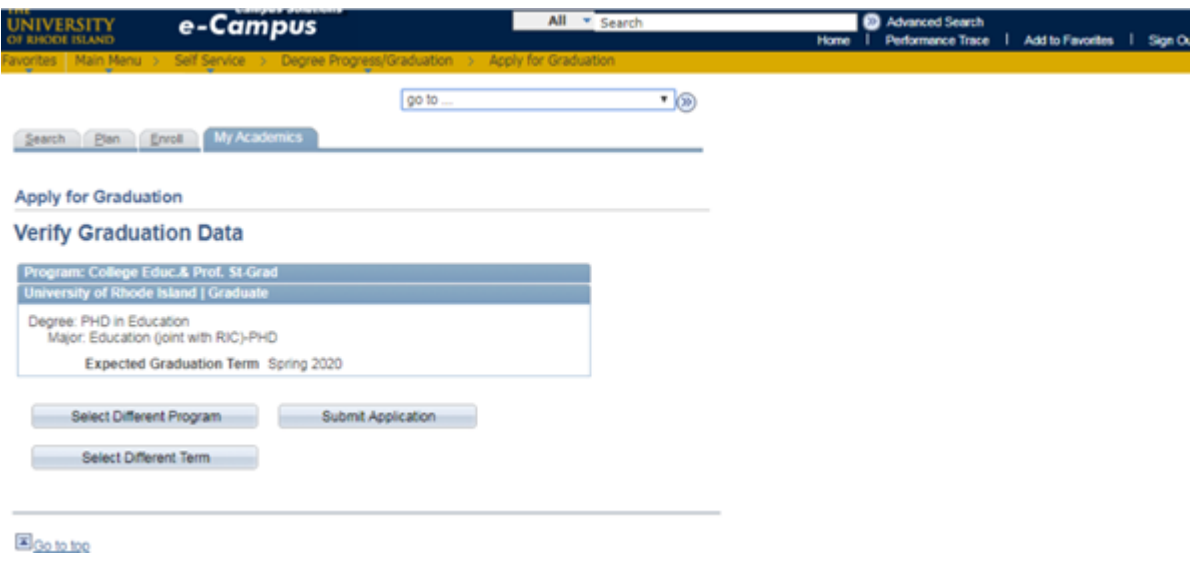

**Confirmation Screen:** 

Performance Trace | Add to Fa

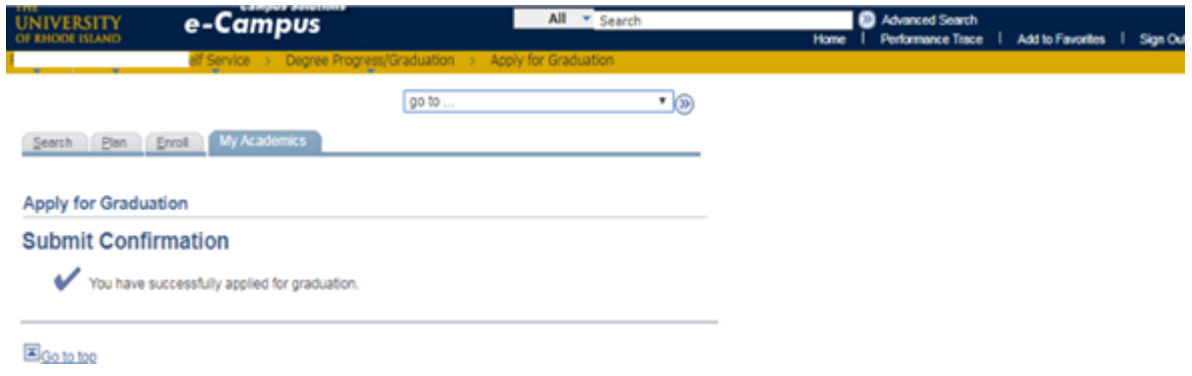

Part B:: Submit a "Nomination for Graduation" form found on the [Graduate School website.](https://web.uri.edu/graduate-school/forms/) This form captures the approval of your major professor and is required as a step in the process.

Reference the [Graduate School Academic Calendar](https://web.uri.edu/graduate-school/academics/academic-calendar/) for all deadlines associated with this process.

Email the Graduate School at [gradforms@etal.uri.edu](mailto:gradforms@etal.uri.edu) if you have any questions.